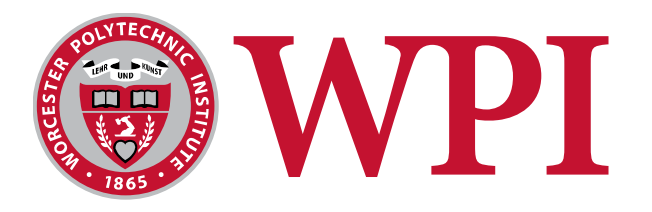

# **MS4SSA Robotics Module:**

Programming and Sensors

Brad Miller and Kim Hollan Worcester Polytechnic Institute

### **What are we doing today?**

- Talk about why to program robots
- Learn about basic RobotC programming
- Learn how to make the robot move in predetermined ways
- Learn how to use a sensor to understand the robots surroundings
- Give you a taste of robot programming to experience the student excitement and engagement
- Building a robot teaches many valuable skills; however, the learning doesn't stop there
- Programming also teaches valuable life skills
	- ─ Problem Solving
	- ─ Creative and Computational Thinking
	- ─ Team Building
- Robotics provides hands-on activities that help stimulate thinking, excite and engage students
- Robots help students see how what they are learning has a direct impact on the world – and how the math and engineering elements can help guide solutions for real life problems

### **Why Robotics**

• Students often are asked to learn concepts that they might not see applications

• In Robotics, especially with competitions, students learn because they need the concepts to win

### **Why Robots?**

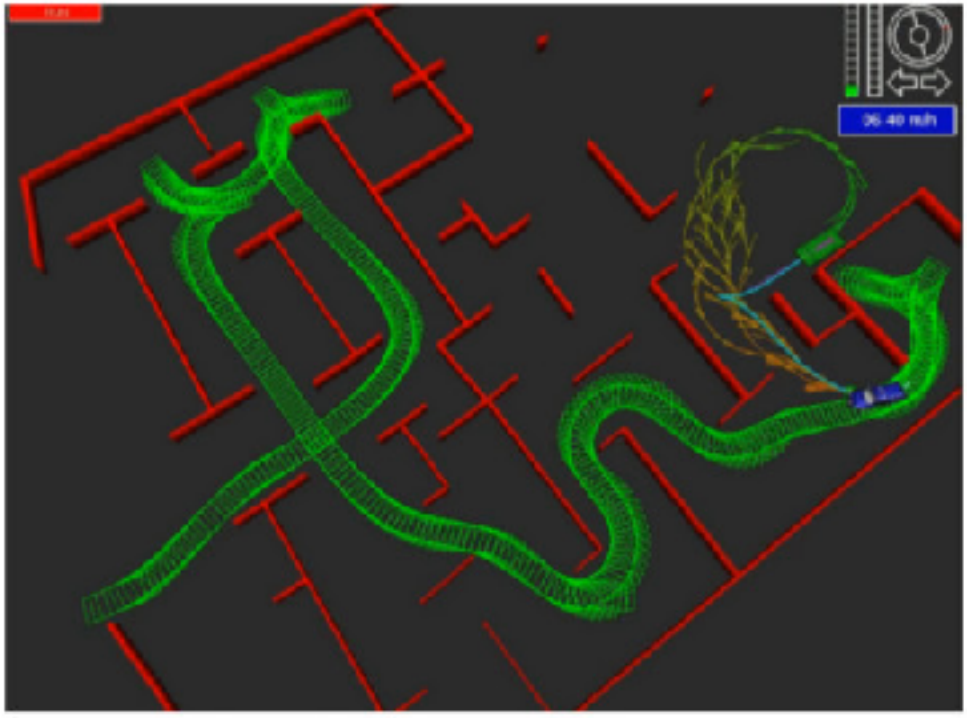

### Path planning requires trigonometry and programming

### **Why Robots?**

Aiming a ball shooter uses a camera and needs trigonometry to position the robot and aim

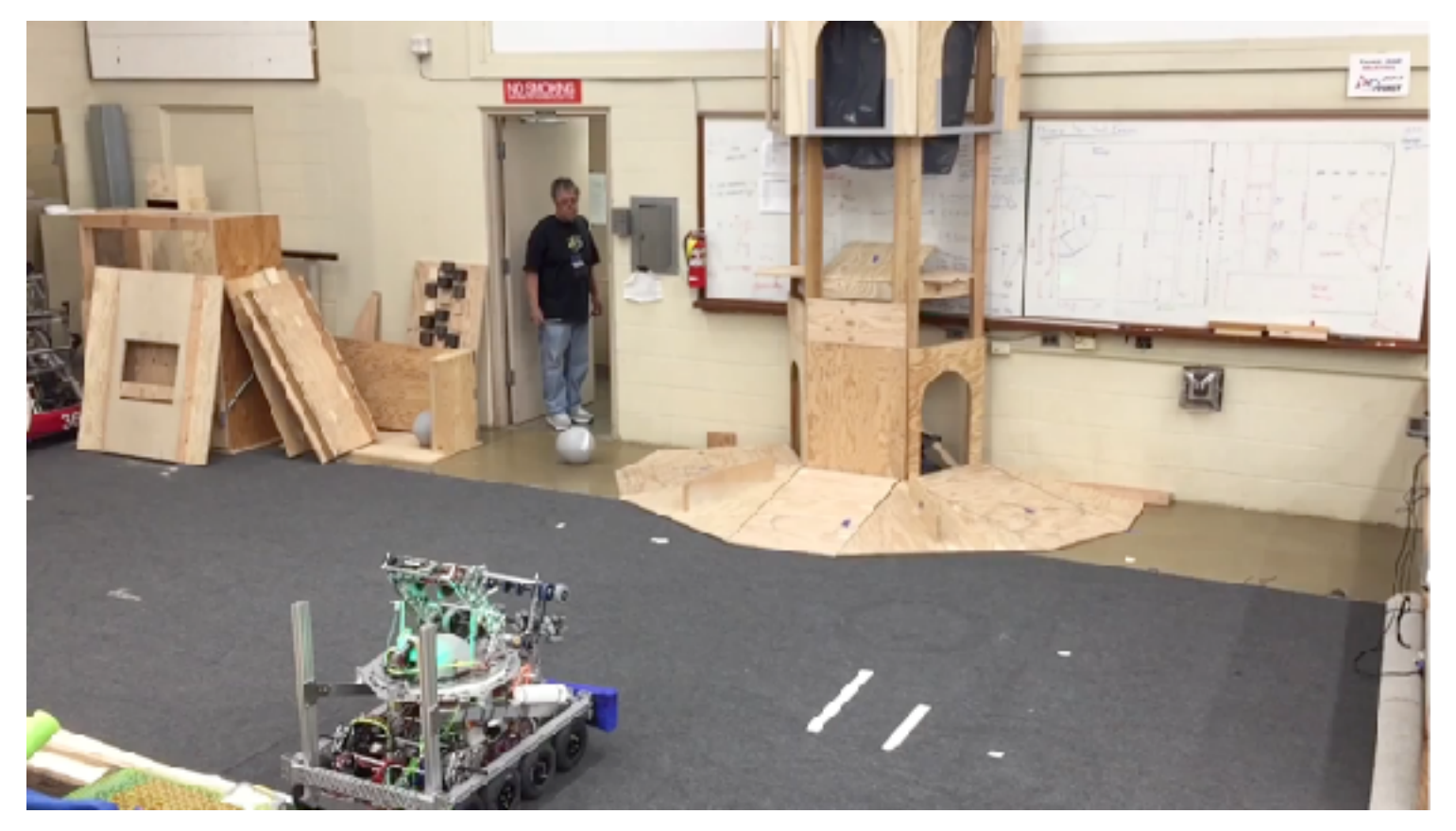

### **Why robots?**

• Climbing robots requires torque, gear ratios, and speed calculations

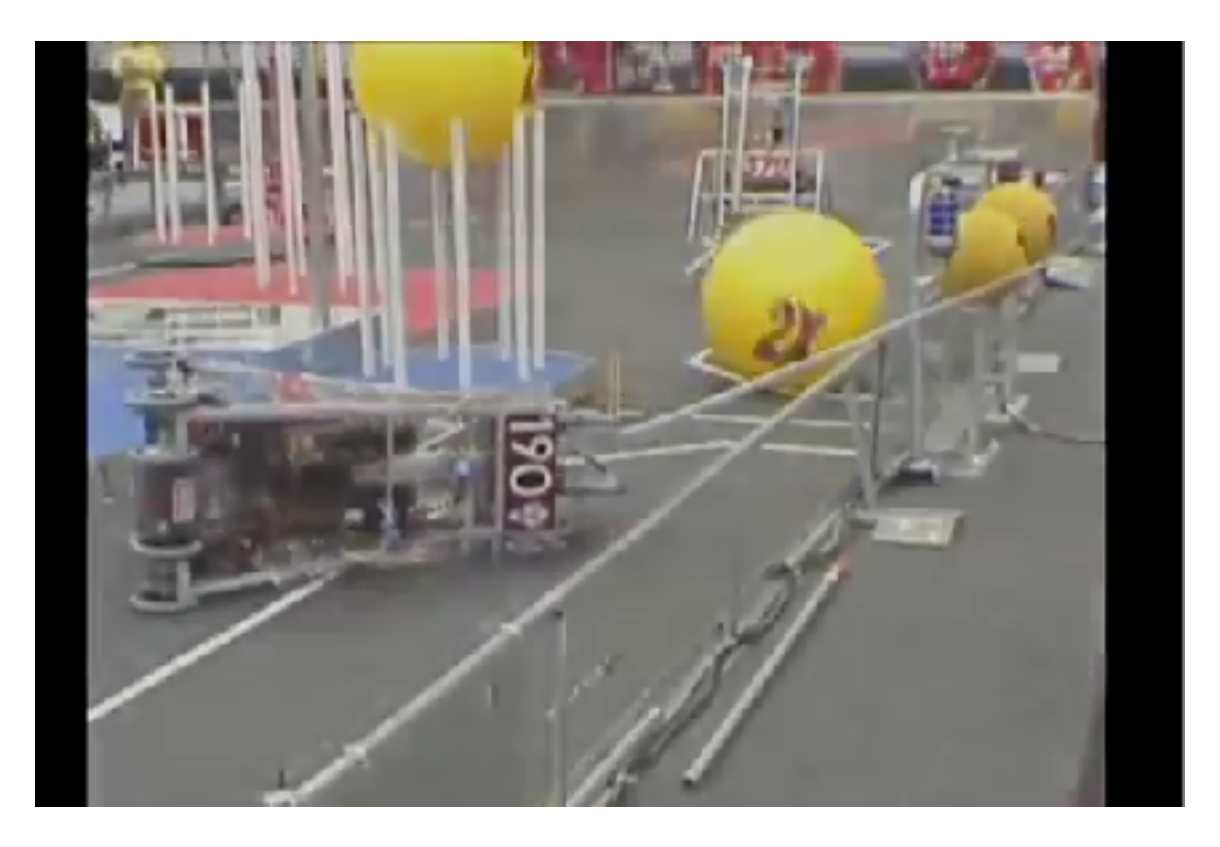

### **System Components**

# MS4SSA

Math and Science for Sub-Saharan Africa

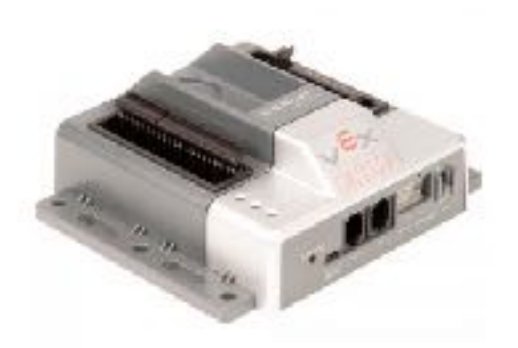

VEX Microcontroller **VEX Joystick** 

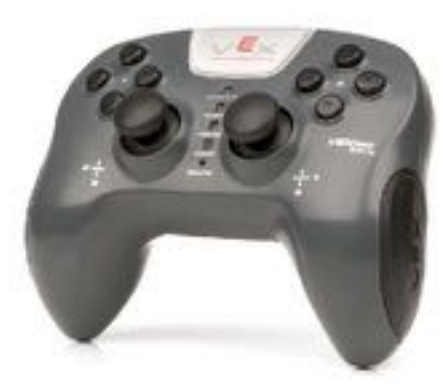

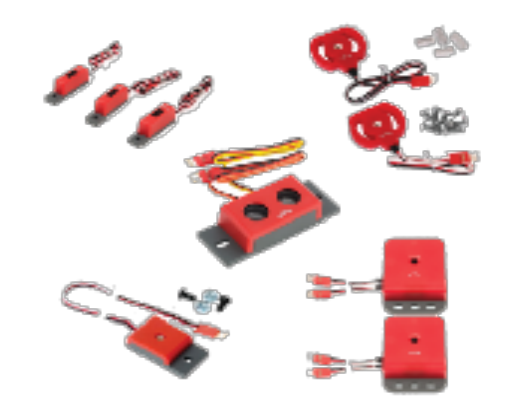

Sensors

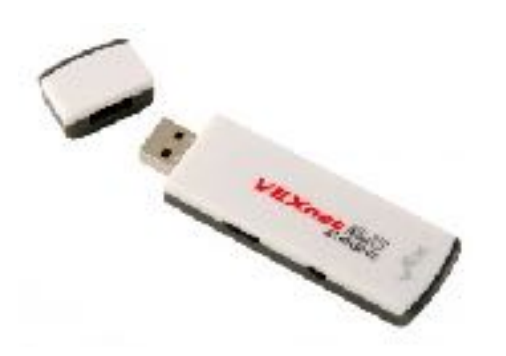

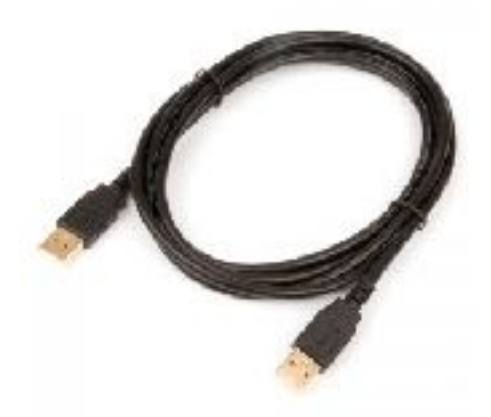

VEXnet Key **USB Tether Cable** 

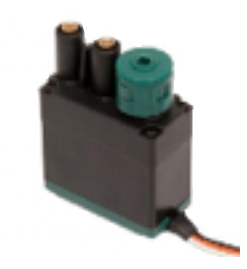

**Actuators** (motors and servos)

### **What is a Program?**

Math and Science for Sub-Saharan Africa

MS4SSA

• Programs are steps, or instructions that you want the robot to follow

STEPS CODE

Start driving forward

Wait 2 seconds Turn for 1000ms

motor[leftMotor] = 100; motor[rightMotor] = 100; sleep(1000);

motor[leftMotor] = 0; motor[rightMotor] = 0;

• There are many different programming languages. Today we are using the C language with RobotC

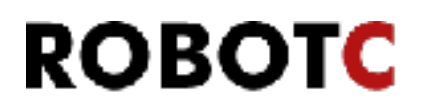

### **Making it easier**

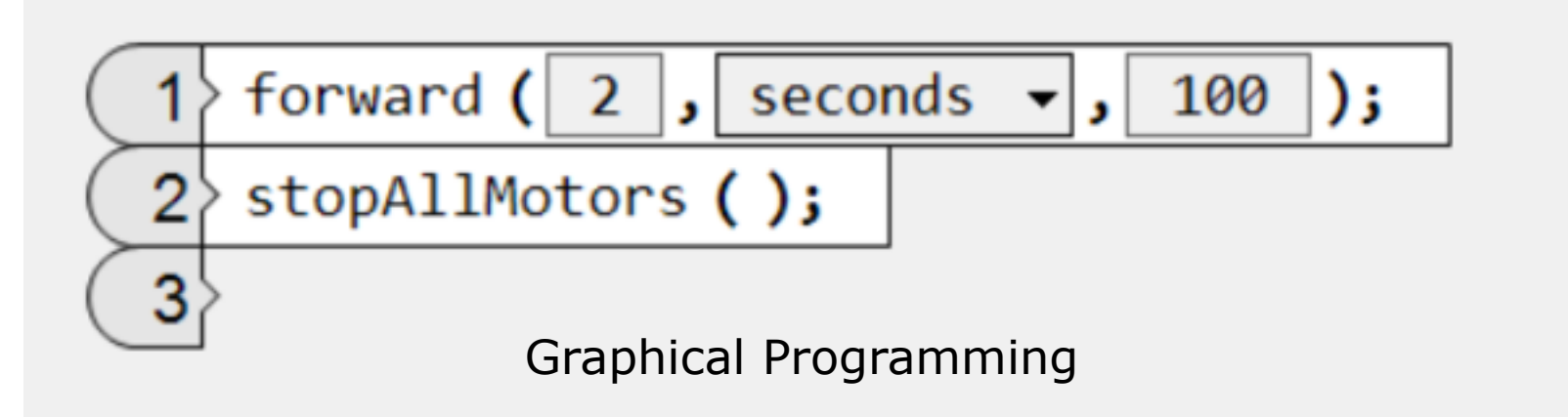

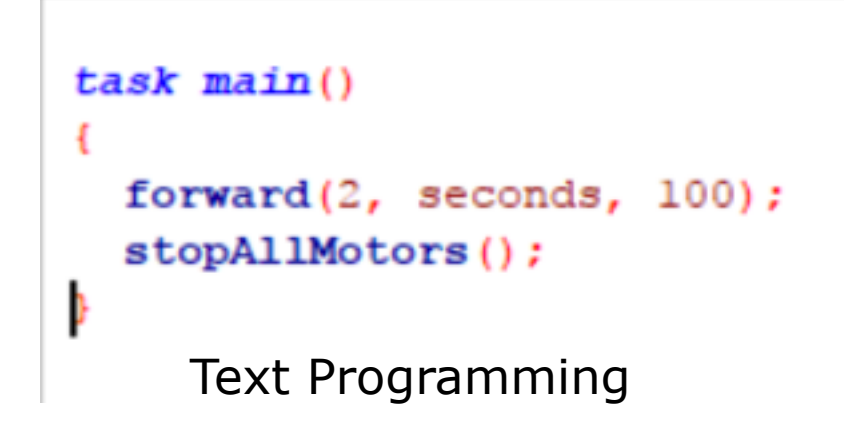

### **Setting motor speeds**

#### Motors and Sensors Setup

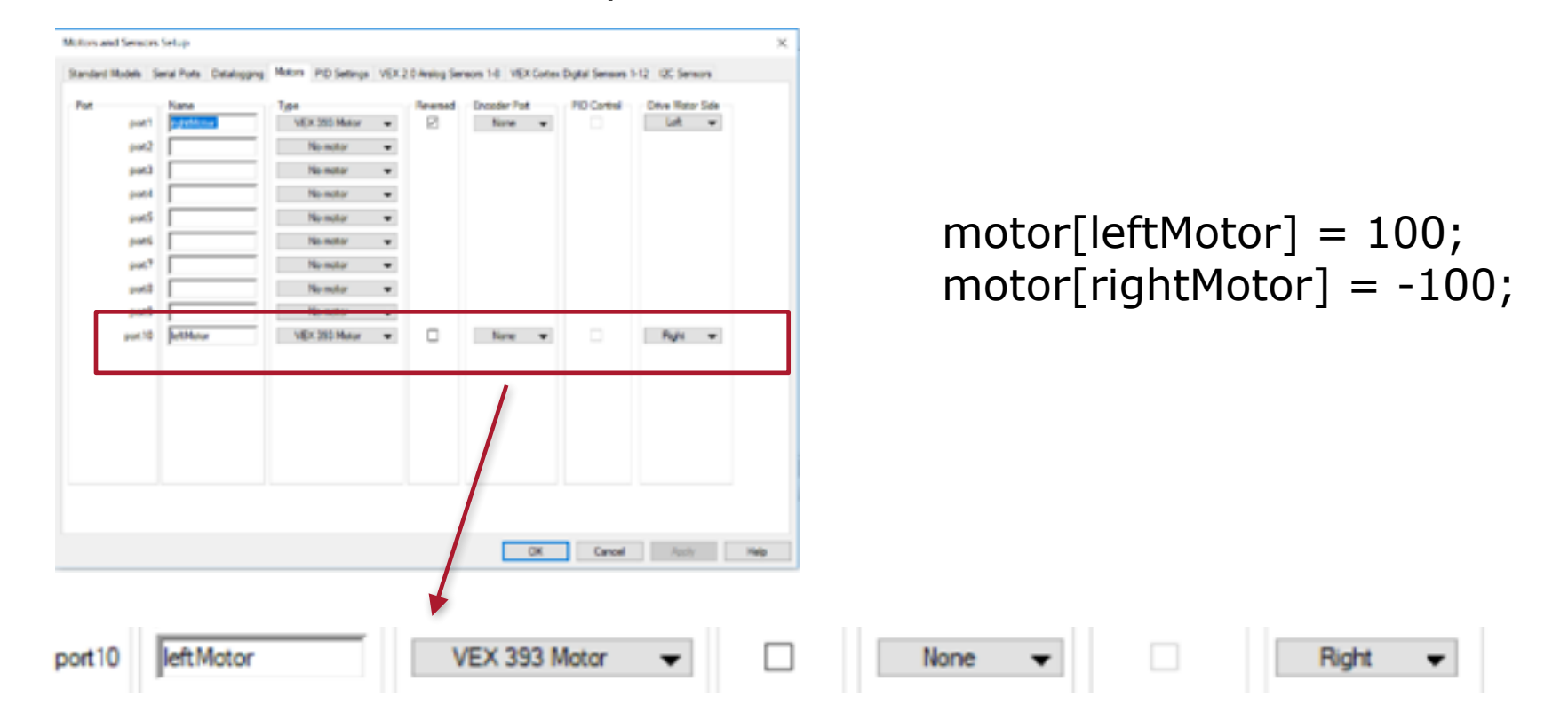

### **Functions**

Math and Science for Sub-Saharan Africa

MS4SSA

### • For the program today, we're using these functions:

forward(*time*, *units*, *motorSpeed*); backward(*time*, *units*, *motorSpeed*); delay(*milliseconds*);

turnLeft(*time*, *units*, *motorSpeed*); turnRight(*time*, *units*, *motorSpeed*);

*time* in seconds or milliseconds *units* is "seconds" or "milliseconds" *motorSpeed* is -127 to 127  $(0 = stopped)$ 

#### **Examples**

forward $(1,$  second,  $100$ ); turnRight(500, milliseconds); delay(2000);

### **Your First Challenge**

#### MS4SSA Math and Science for Sub-Saharan Africa

### You start with this program…

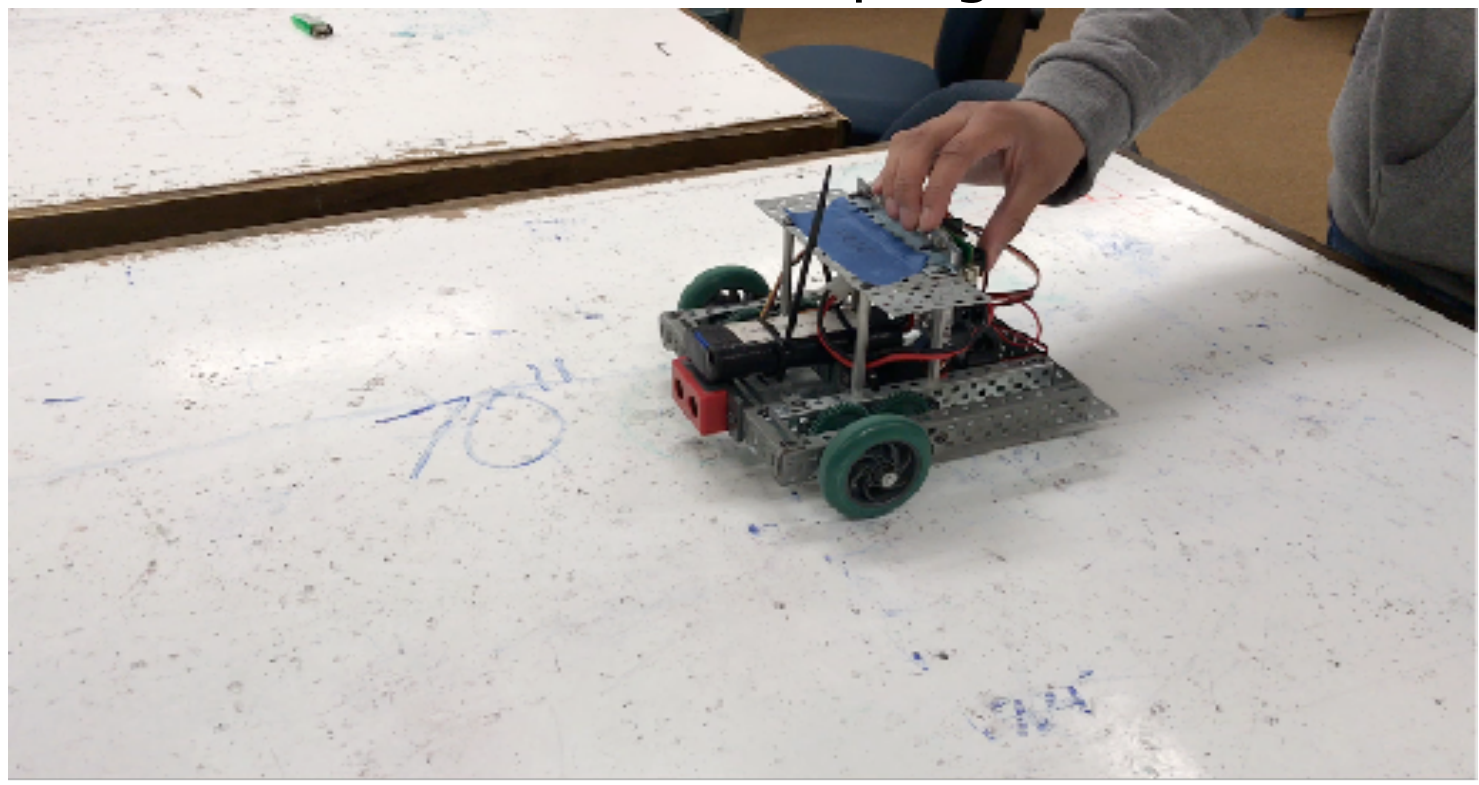

and make the robot drive in a square instead

### **RobotC programs**

- A RobotC program starts with task main()
- Put your program in between the braces

```
task main() 
\big\{ while (true) { 
       forward(2, seconds, 100); 
       turnRight(900, milliseconds, 60); 
 } 
}
```
### **Repeating some steps**

- Use the word "while" followed by an expression to repeat a group of program steps
- Everything in the braces is repeated *while* the expression is true

```
task main() 
{ 
    while (true) {
       forward(2, seconds, 100); 
       turnRight(900, milliseconds, 60); 
 }
}
```
# **Driving the robot**

- Use the command, "forward" to make the robot drive forward
- You supply the time to drive, the units of time, and the speed (-127 full backwards, 0 stopped, and +127 full forwards)

```
task main() 
{ 
    while (true) { 
      forward(2, seconds, 100);
       turnRight(900, milliseconds, 60); 
 } 
}
```
### **Making the robot turn**

- Use the command, "turnRight" to make the robot turn right
- You supply the time to turn, the units of time, and the speed (-127 full backwards, 0 stopped, and +127 full forwards)

```
task main() 
{ 
    while (true) { 
       forward(2, seconds, 100); 
       turnRight(900, milliseconds, 60); 
 } 
}
```
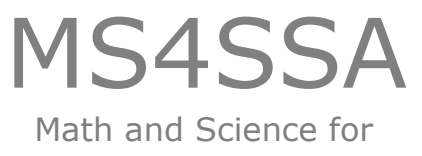

Sub-Saharan Africa

• Now, your job is to change the program to make the robot turn in a square

Start with:

\documents\ms4ssa rawanda\drivingStraight

### **Drawing a square: a solution**

# Fill in the program here

### **How do forward and turnRight work?**

- These are functions that are built-in to RobotC
- What they really do is control the left and right motors the way you said

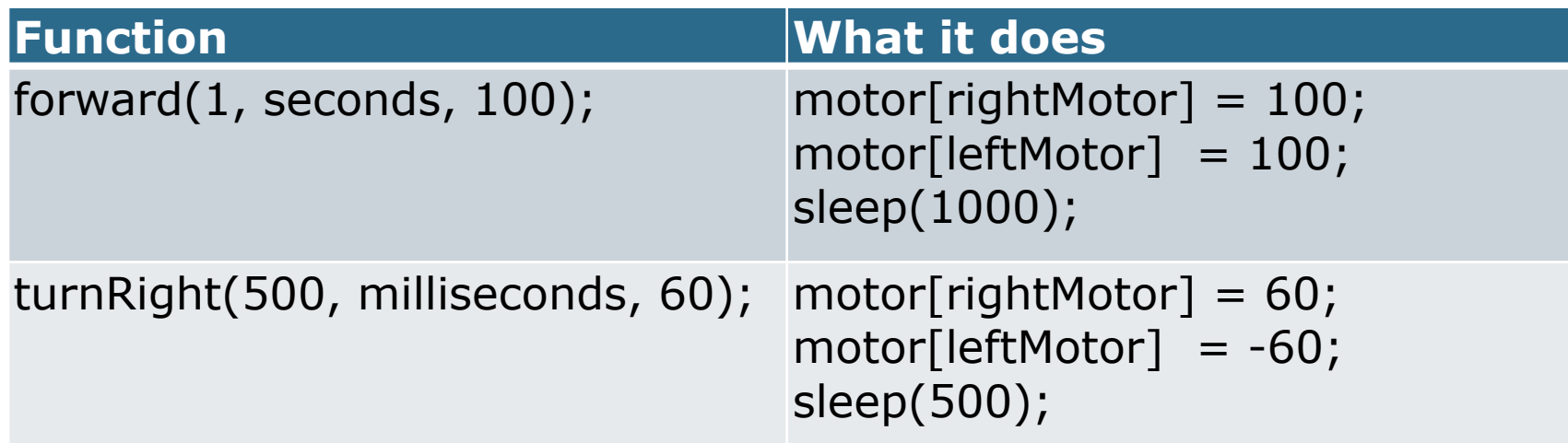

# **Your Second Challenge**

### Drive until 10cm from wall, then stop

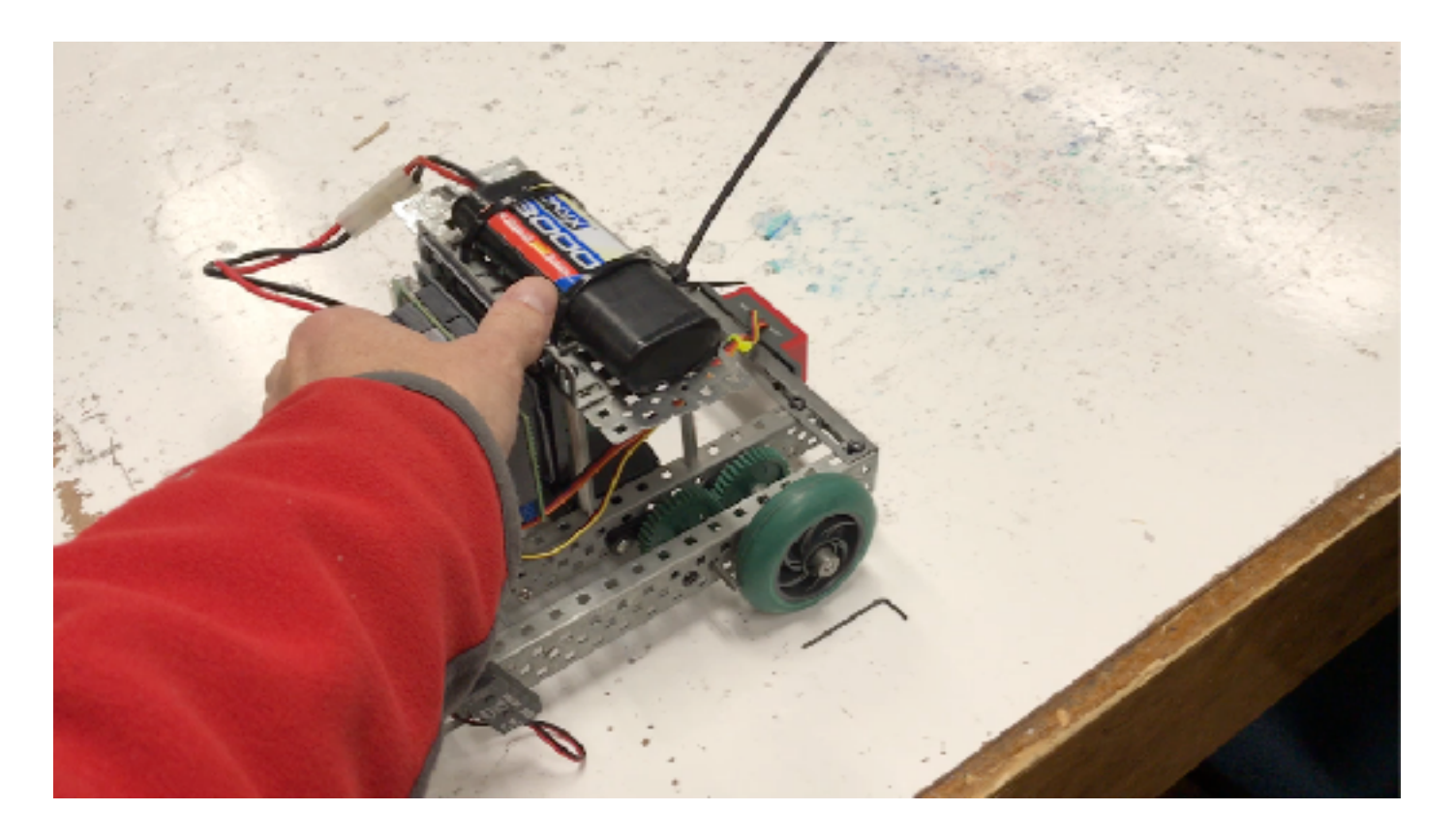

### **Use a Sensor**

### MS4SSA Math and Science for

Sub-Saharan Africa

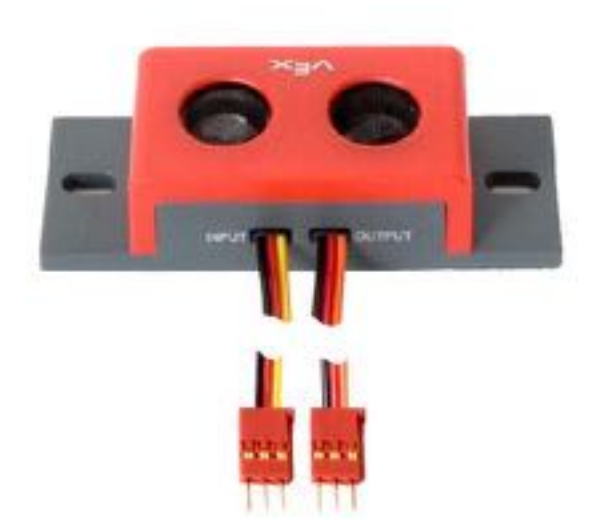

Sensors allow the robot to understand it's state and the world around it

Ultrasonic rangefinder gives the distance to an object in centimeters

### **Edit setup to include rangefinder**

**Motors and Sensors Setup** 

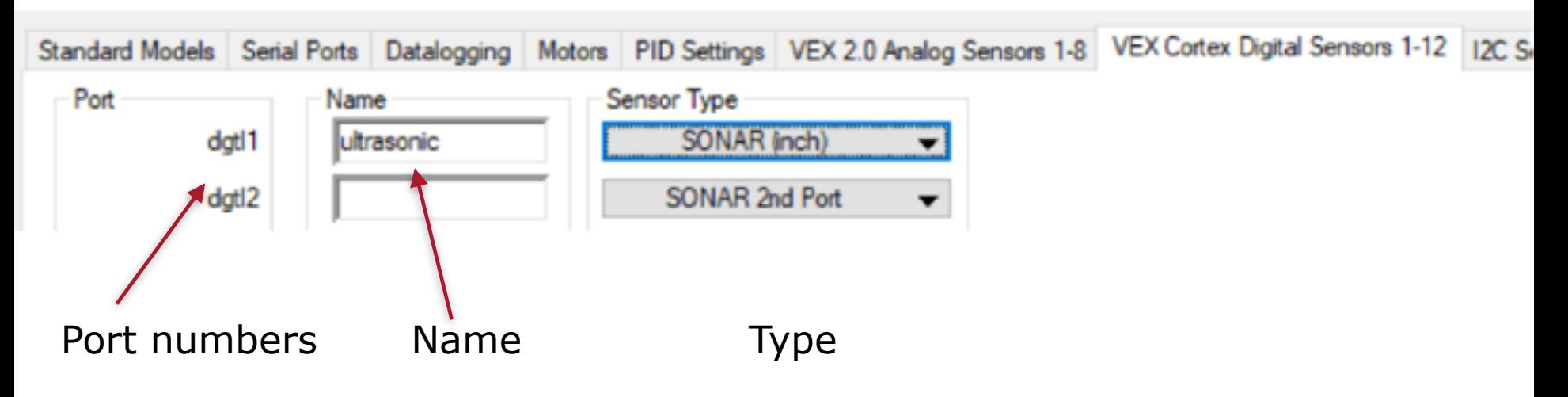

• Start with the task main() as usual

```
task main() 
\{ while (true) {
      float distance = SensorValue[ultrasonic]; 
      if (distance > 11) {
           forward(10, milliseconds, 60); 
       } else { 
           stopAllMotors(); 
 } 
 } 
}
```
• Do the driving and range finding forever

```
task main() 
{ 
    while (true) {
      float distance = SensorValue[ultrasonic];
      if (distance > 11) {
           forward(10, milliseconds, 60); 
       } else { 
            stopAllMotors(); 
       } 
   }
}
```
• Get the distance to the object in front of the robot

```
task main() 
{ 
   while (true) {
     float distance = SensorValue[ultrasonic];
     if (distance > 11) {
           forward(10, milliseconds, 60); 
       } else { 
           stopAllMotors(); 
 } 
 } 
}
```
• If the robot is greater than 11 inches from the object, then drive forward otherwise stop the motors

```
task main() 
{ 
    while (true) {
     float distance = SensorValue[ultrasonic];
     if (distance > 11) {
           forward(10, milliseconds, 60); 
      } else { 
           stopAllMotors(); 
 } 
 } 
}
```
### **What went wrong?**

- Inertia carries robot past 10 cm
- What can we do?
	- Stop 12cm from wall to allow 2cm of coasting?
- What's wrong with this strategy?
	- Differences in battery charge
	- Differences in driving surface
	- ─ Differences in slope
	- $-$  etc...

### **Use proportional control!**

### **Proportional Control**

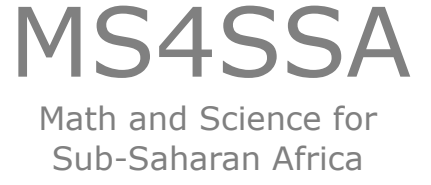

We want the robot to stop 10cm from the wall so the *target distance* or **set point** is 10

Compute the distance from the set point and call it the **error**

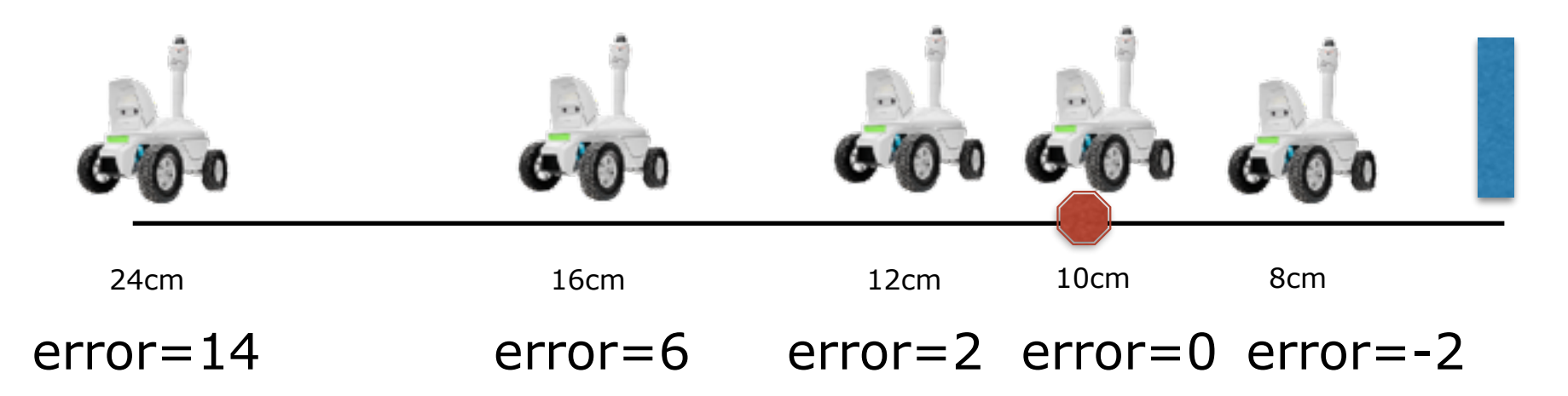

Worcester Polytechnic Institute Make the robot driving speed **proportional** to the error. As the error gets smaller, the robot drives more slowly. **The speed is a function of the error.**

### **Proportional Gain**

#### MS4SSA Math and Science for Sub-Saharan Africa

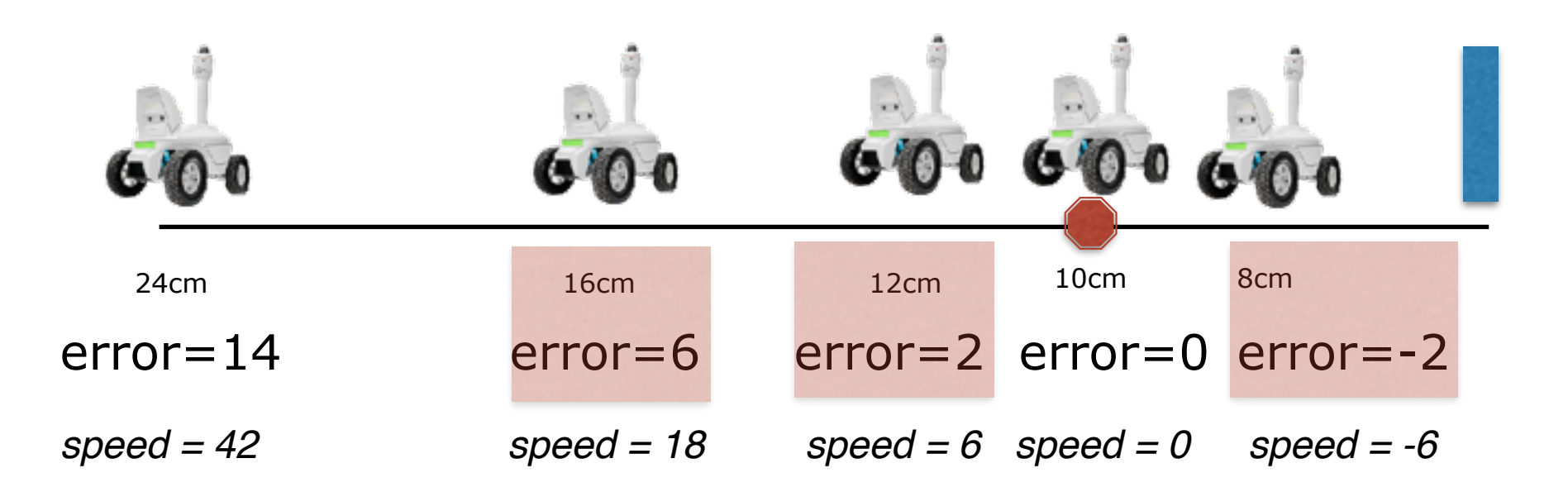

These error values are too small to make the motors move

Solution: We can multiply the values by some constant (Kp) to make the values big enough to drive the motors for example:  $Kp = 3$ 

#### MS4SSA Math and Science for Sub-Saharan Africa

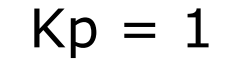

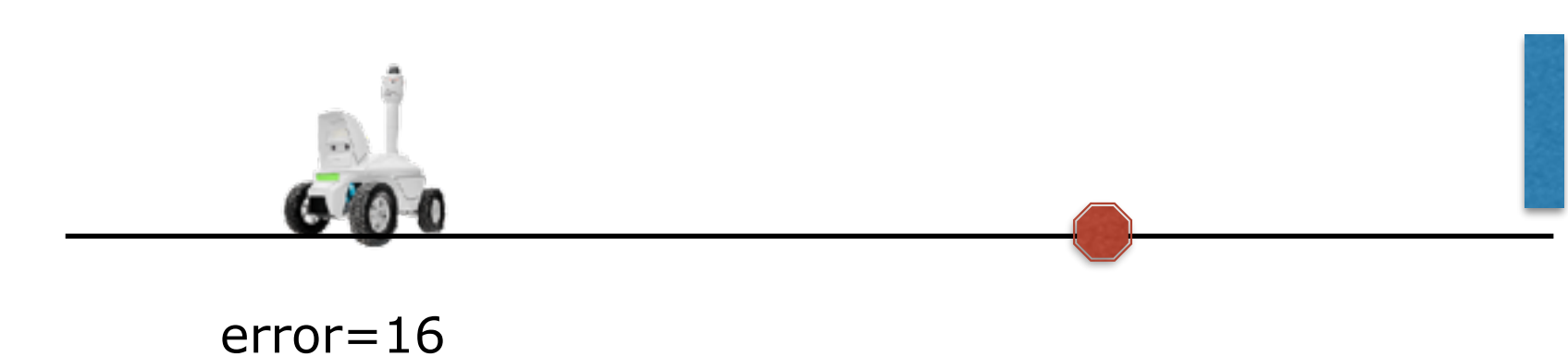

 $speed=16$ 

MS4SSA Math and Science for Sub-Saharan Africa

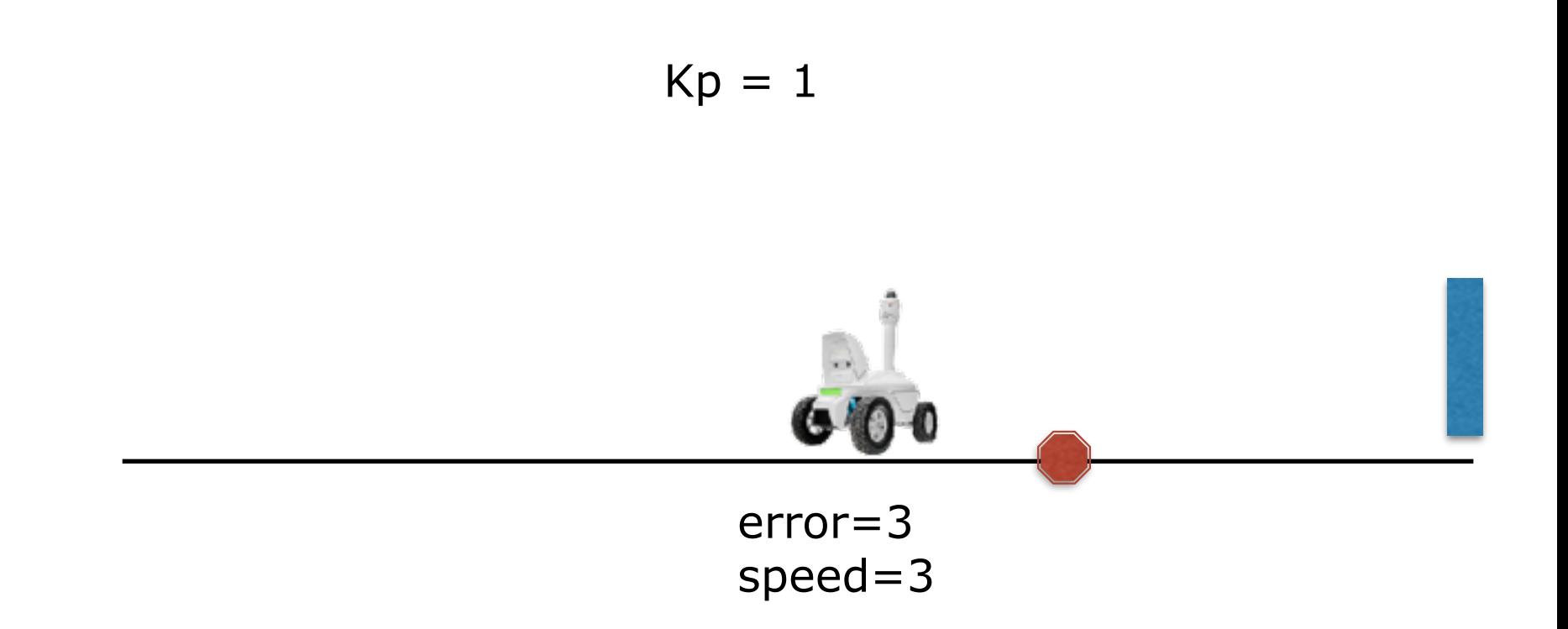

MS4SSA Math and Science for Sub-Saharan Africa

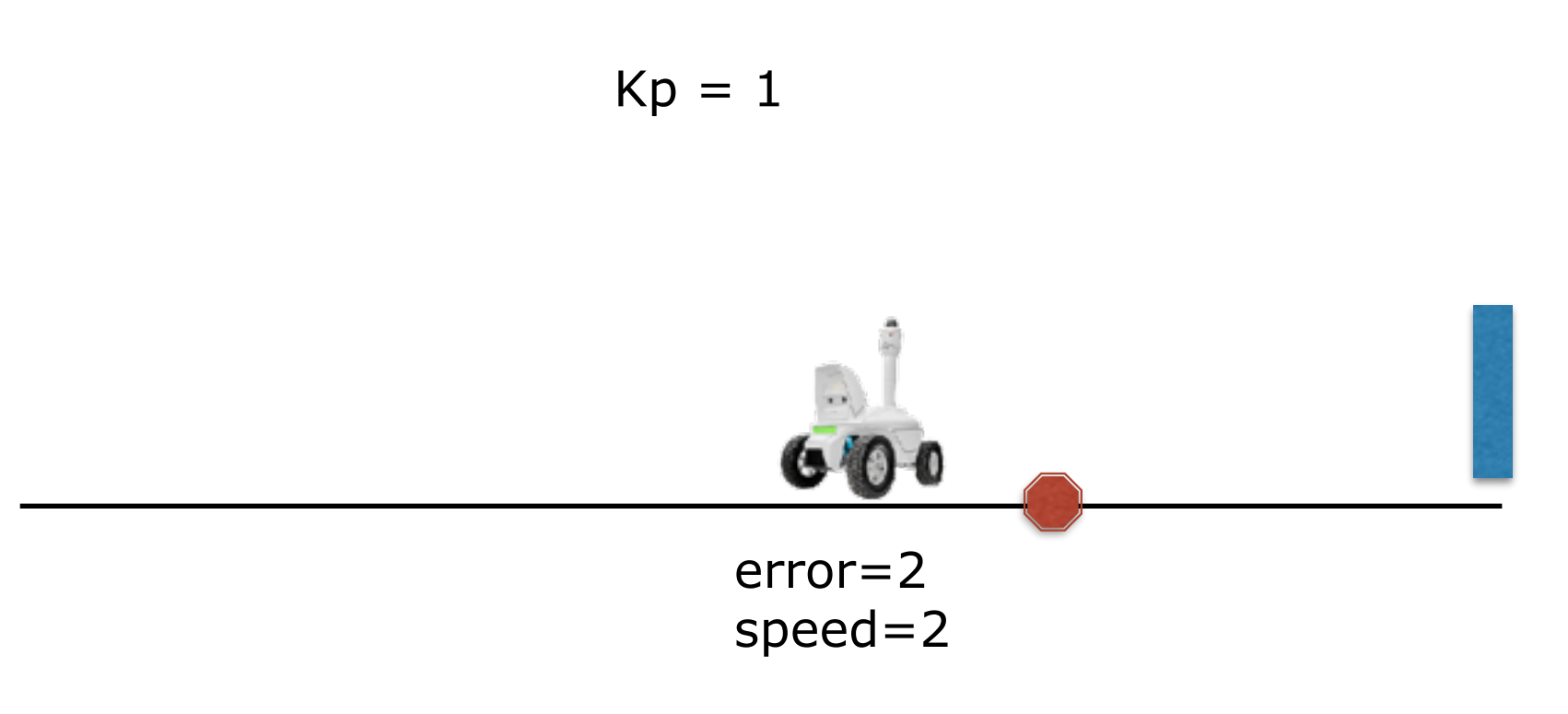

A speed of 2 is too little to make the motors turn

MS4SSA Math and Science for Sub-Saharan Africa

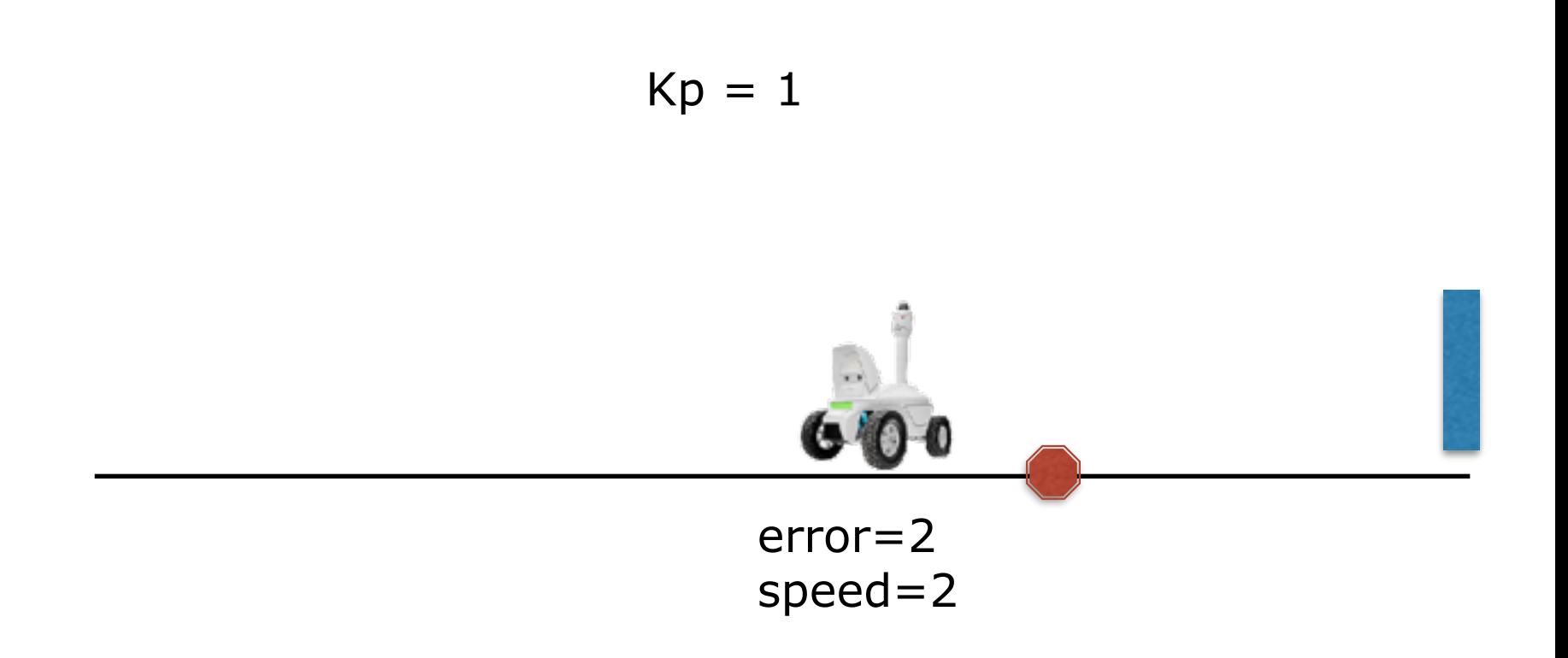

#### The robot never reaches the set point!

MS4SSA Math and Science for Sub-Saharan Africa

$$
Kp = 10
$$

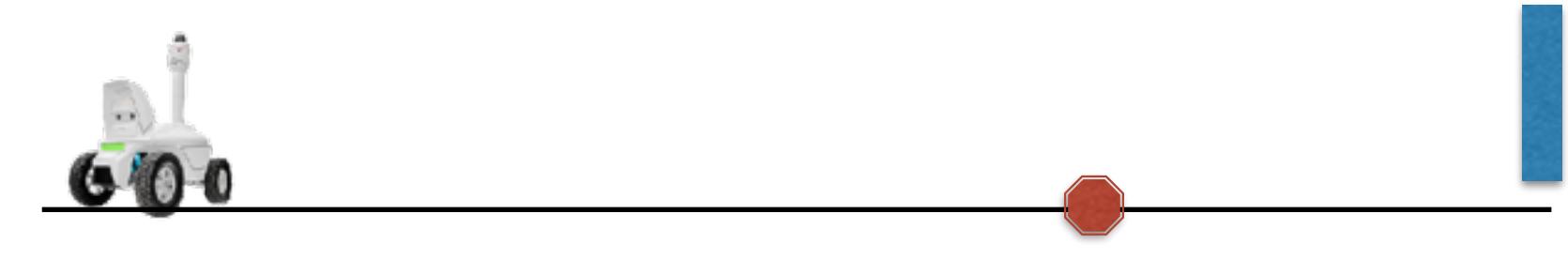

error=24 speed=240

MS4SSA Math and Science for Sub-Saharan Africa

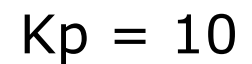

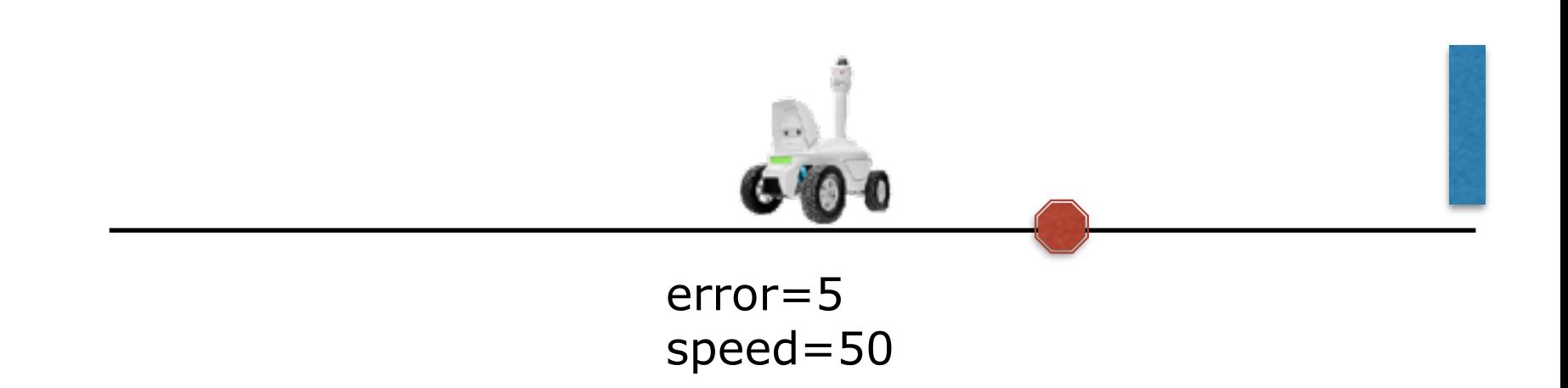

#### MS4SSA Math and Science for Sub-Saharan Africa

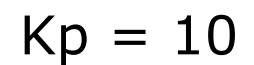

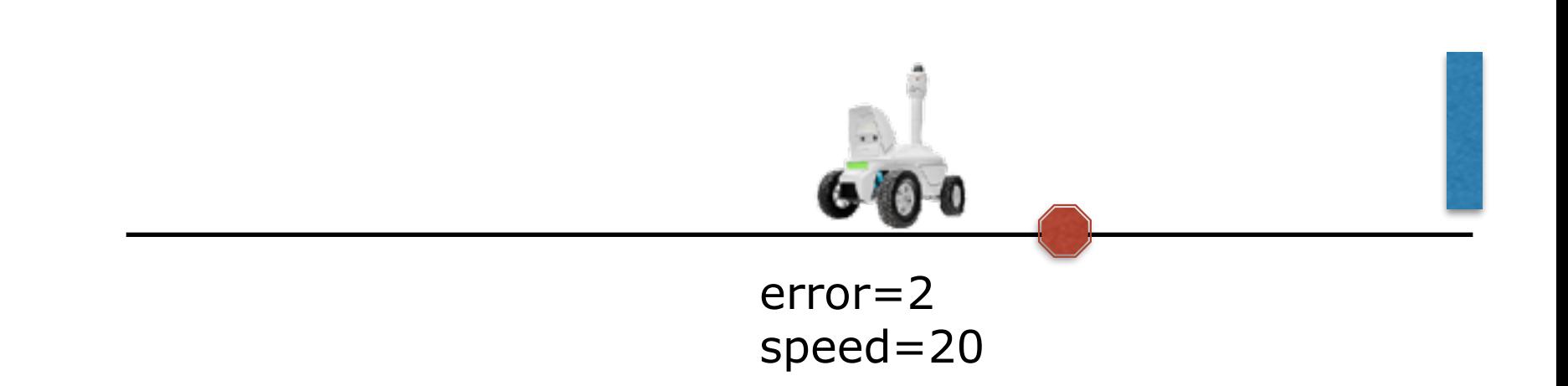

### MS4SSA Math and Science for

Sub-Saharan Africa

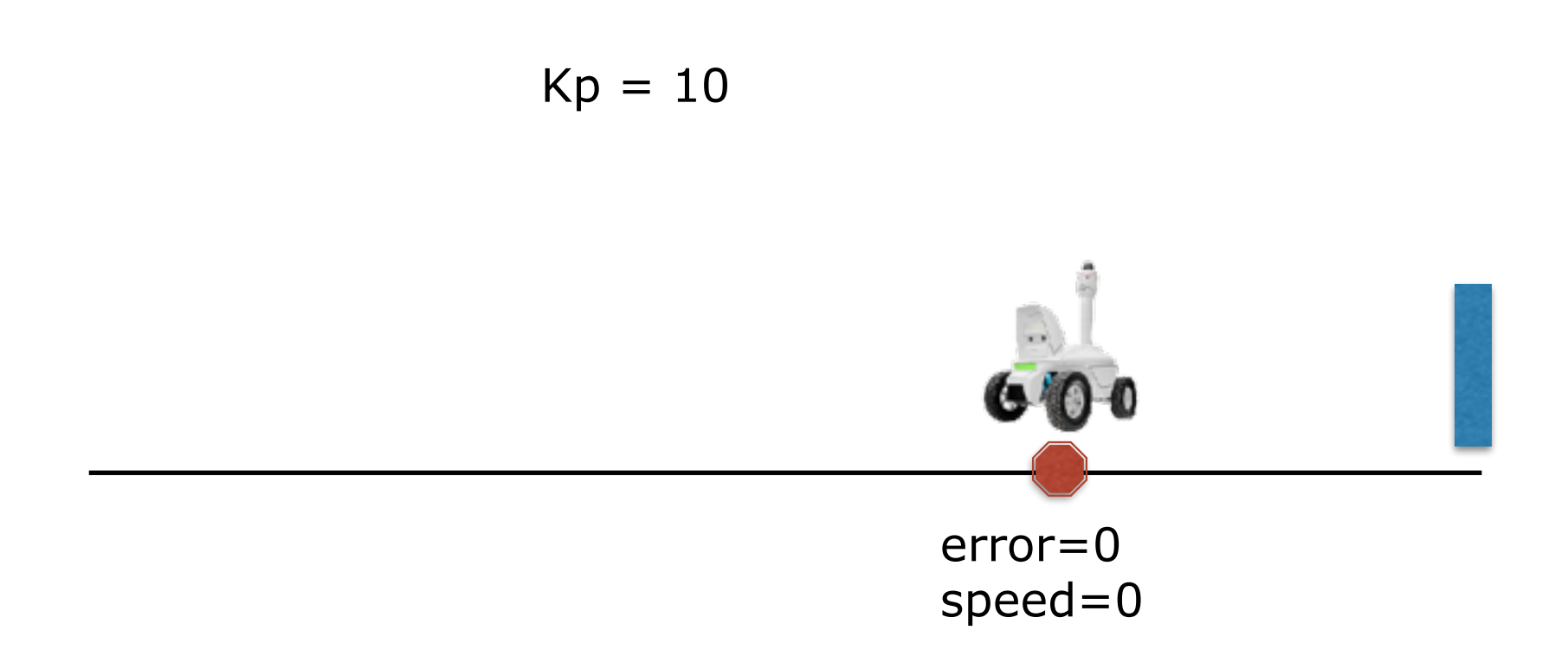

#### But we're going so fast that the robot can't stop

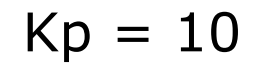

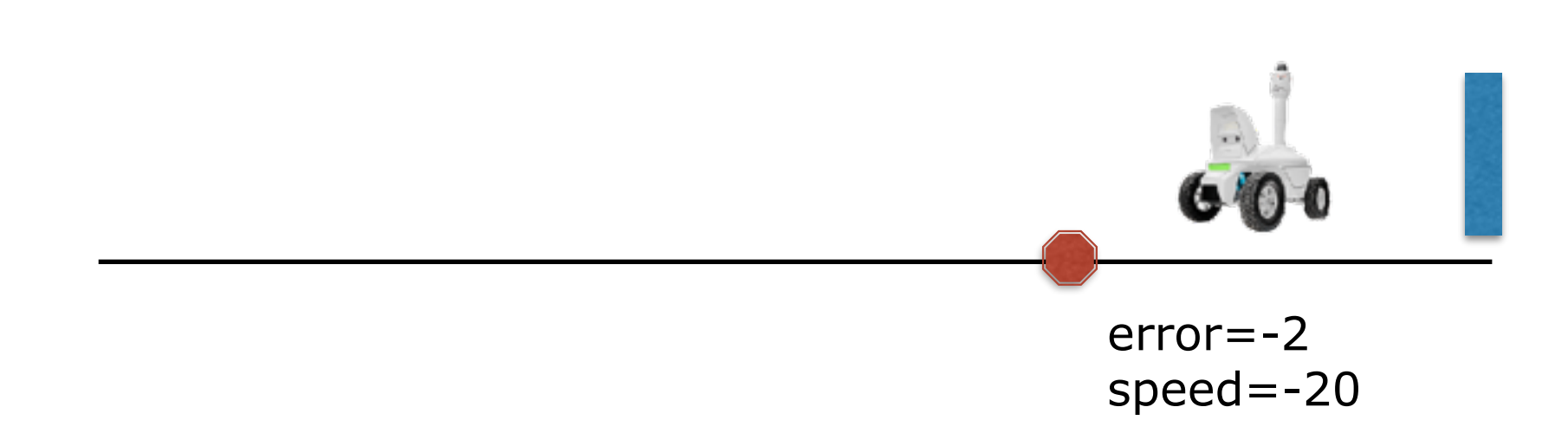

Now the value is negative, and big, so the robot starts backing up at high speed

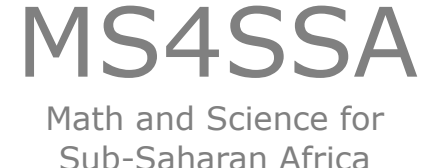

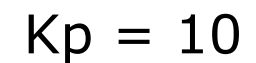

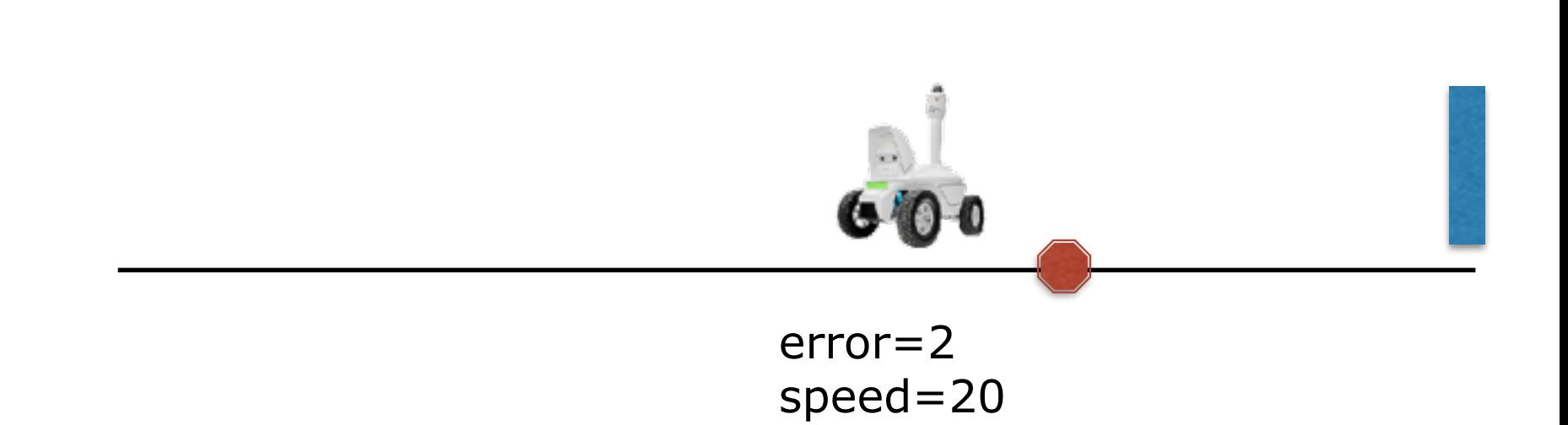

Now the value is big and positive again, so the robot starts driving forwards fast

• Keep increasing Kp until the system oscillates then back it down a little

• There are other techniques, look online at PID control

### **Adding Proportional Control**

```
const float Kp = 1.0;
const float setPoint = 11;
task main() 
{ 
         while (true) { 
                 float error = SensorValue[ultrasonic] - setPoint; 
                 forward(10, milliseconds, error * Kp);
         } 
}
                                     Compute the error
                              Drive at a speed 
                              proportional to the error
```
# **Modify Program 2**

- Edit the program that is provided to that it stops on the line.
	- Modify the Kp value to find a value that doesn't oscillate or stop short of the line
	- Try smaller and larger values of Kp and observe what happens if it's too big or too small

\documents\MS4SSARwanda\ultrasonicNoProportional

### **What we accomplished**

- Talked about why robot programming
- You wrote programs to drive the robot and use sensors for understanding the world around the robot